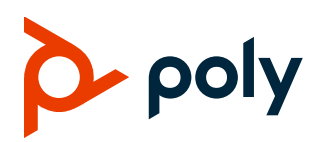

# **Poly Trio Solutions**

Poly announces the new release of Poly Unified Communications (UC) Software 7.2.0 for the Poly Trio 8300, 8500, and 8800 systems. The build IDs for UC Software 7.2.0 are:

- Poly Trio 8300: **UCS 7.2.0.12344**
- Poly Trio 8500 and Poly Trio 8800 **UCS 7.2.0.12362**

# **Contents**

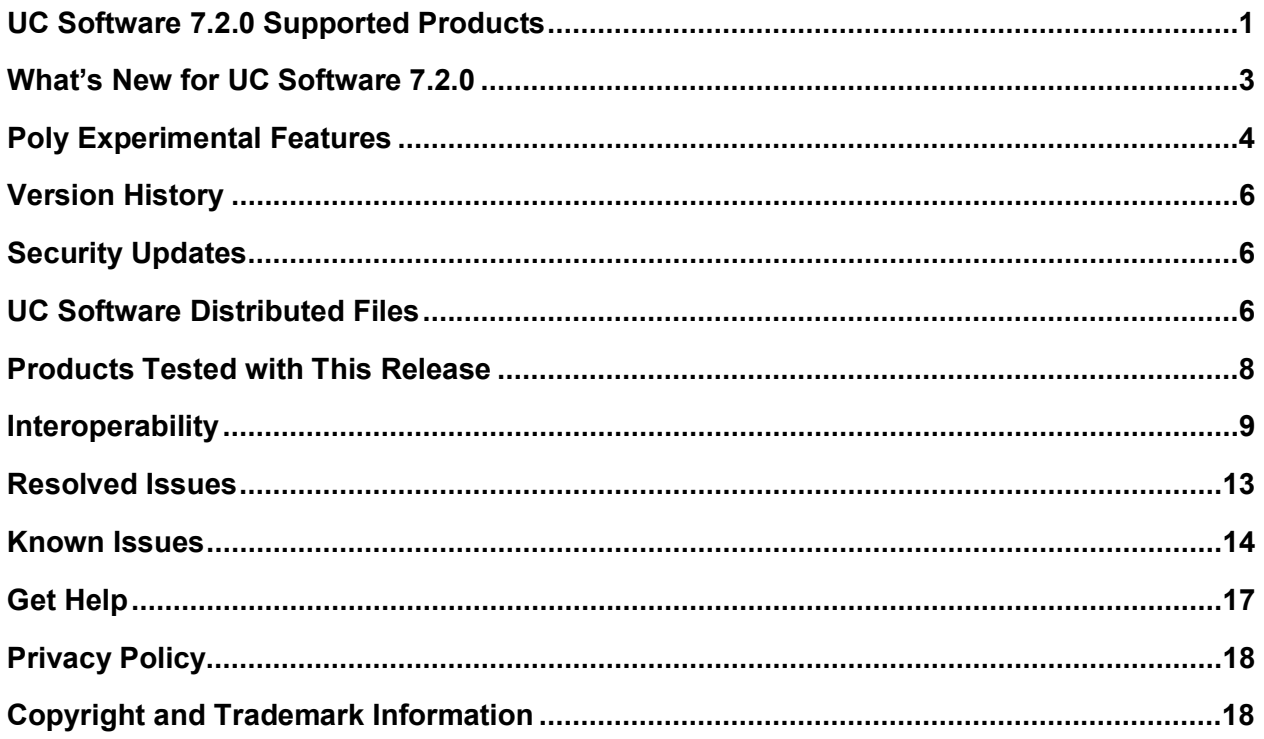

# <span id="page-0-0"></span>**UC Software 7.2.0 Supported Products**

Poly UC Software 7.2.0 for the Poly Trio solution supports the following Poly products and peripherals.

#### **Supported Poly Products and Peripherals**

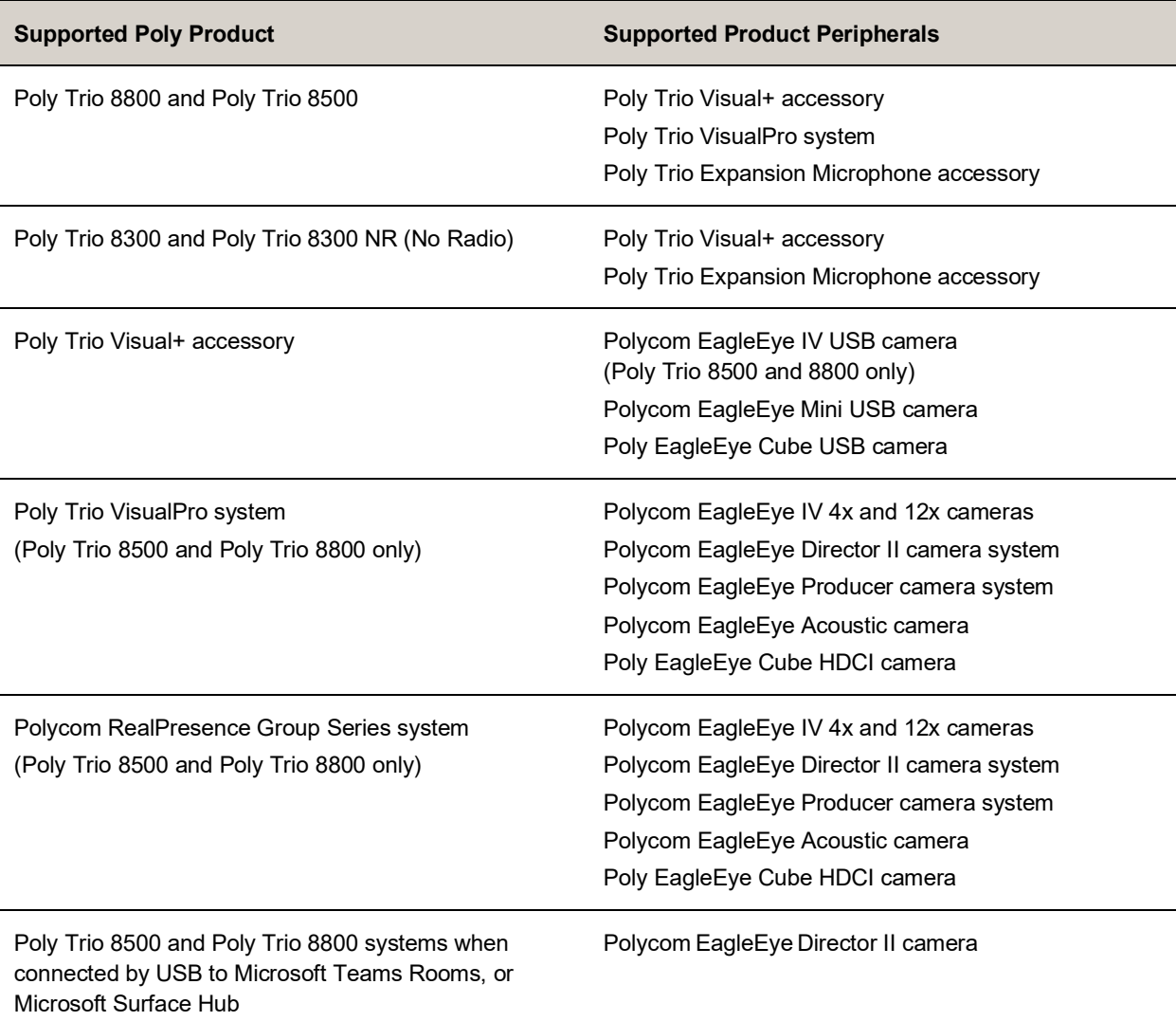

Note the following about hardware versions and compatibility.

- When using a Polycom RealPresence Group Series system with a Trio 8500 or Trio 8800 system:
	- Use RealPresence Group 310 or Group 500 hardware models.
	- Use RealPresence Group Series system software version 6.2.0 or later.
	- Use RealPresence Group Series system hardware version 20 or later.
	- Configure your RealPresence Group Series system to run in Trio Pairing mode.
- Some hardware revisions of the Poly Trio Visual+ accessory may not be compatible with earlier hardware revisions of the Poly EagleEye Cube USB camera.

## <span id="page-2-0"></span>**What's New for UC Software 7.2.0**

## *Change to Issue IDs*

Starting with UCS 7.2.0, known and resolved issue IDs for Poly phones no longer use the *EN* prefix. Issue IDs now have the format *VOICE-XXXXX*. Note that the issue ID numbers also reset when moved to the new prefix category.

If you're tracking an issue with an ID in the old format (*EN-XXXXXX*), you can continue to use this number to reference your issue when working with Poly Support.

### *Features and Updates*

This release of UC Software for the Poly Trio solution is for OpenSIP and Zoom Room deployments. It includes all the features of previous releases and important fixes.

**Important:** Poly doesn't support Microsoft Teams in this release.

Poly frequently provides software updates with new features and recommends that you regularly update the software on your Poly Trio devices for the best performance and experience.

**Important:** When you upgrade your Poly Trio system to UC Software version 7.0.3, you can no longer downgrade it to versions earlier than UC Software 5.8.0AA.

### *Basic Authentication for Web Proxy*

Poly Trio phones support basic authentication on web proxy servers. This feature enables you to configure a username and password the phone can use to authenticate with your network's web proxy server.

**Note:** At this time, Poly phones don't support advanced web proxy authentication, such as TLS or certificate authentication.

### **Set Up a Custom Background on Poly Trio Systems**

Replace the phone's default background image with a custom image or import multiple images that users can select from.

## *STIR/SHAKEN Call Validation*

This release supports the STIR/SHAKEN standard protocol for caller ID verification. The STIR/SHAKEN protocol enables the phone to validate incoming calls to help prevent fraudulent acts such as call spoofing. Depending on the level of validation, the phone displays different icons in the caller ID screen.

## *Media Security Negotiation*

Starting in UC Software 7.2.0, media security is processed separately from RFC 3329.

## *Turn Off Trio Mics When Using Visual Pro*

Visual Pro users now turn the Trio microphones off and use existing external ones.

Settings include:

- **Auto** All microphones from the Trio, a daisy chained-Trio, or microphones connected to the VisualPro are available for use and the system will dynamically choose which mic is active based on the changing speaking environment.
- **TvOnly** The active microphones will be based only on what is available from the VisualPro (Ceiling mics, camera mics, or table top mics). Microphones on the Trio will not be used unless the VisualPro has no other microphone connected to it.
- **PhoneOnly** Only the microphones on the Trio or other daisy chained Trios will be used. Any microphone connected to the VisualPro such as camera mics or ceiling mics will never be used.

For information on how to set these options up, refer to the Trio Administrator Guide.

# <span id="page-3-0"></span>**Poly Experimental Features**

Poly sometimes releases experimental features that administrators can enable and evaluate in nonproduction environments.

**Note:** Experimental features are neither tested nor supported. These features might, or might not, become official features in a future release. For more information about experimental features or to provide feedback on your experience, visit the Poly [Community.](https://community.polycom.com/)

## *Using Multiple Cameras with Trio Visual+*

You can connect more than one camera to a Trio system paired with one or more Trio Visual+ accessories. Users can choose which camera to use during a call using the **Camera Controls** option.

You can also save presets for each connected camera and use the presets to switch between cameras. However, selecting the **Home** preset option only resets the currently selected camera.

### **Configure Multi-Camera Support**

Set the following parameter values to enable support for multiple cameras with Poly Trio Visual+.

- video.camera.multiCamera.enabled="1"
- (Optional) mr.pair.maxDevices=*<integer equal to 1 + (the number of Trio Visual+ and Trio VisualPro devices paired with the Poly Trio system)>*

### **Switch Between Cameras**

You can switch between two or more cameras connected to a Trio system with a paired Trio Visual+ accessory.

You can also save presets for each connected camera and use the presets to switch between cameras. However, selecting the **Home** preset option only resets the currently selected camera.

- **1** Do one of the following:
	- During a call, select **Camera**.
	- $\triangleright$  Select **Menu**  $\equiv$   $\triangleright$  **Camera.**

ោ

 $\triangleright$  Select a preset saved for the camera.

## *Support for Poly Studio USB Video Bar*

This release provides experimental support for the Poly Studio USB video bar as a USB camera when connected to a Trio Visual+ accessory paired with a Trio 8500 or Trio 8800 system. However, the Trio system doesn't use the microphones and speakers of the Poly Studio USB video bar for audio.

# <span id="page-5-0"></span>**Version History**

This following table shows the release history of the Poly Trio solution.

#### **Version History**

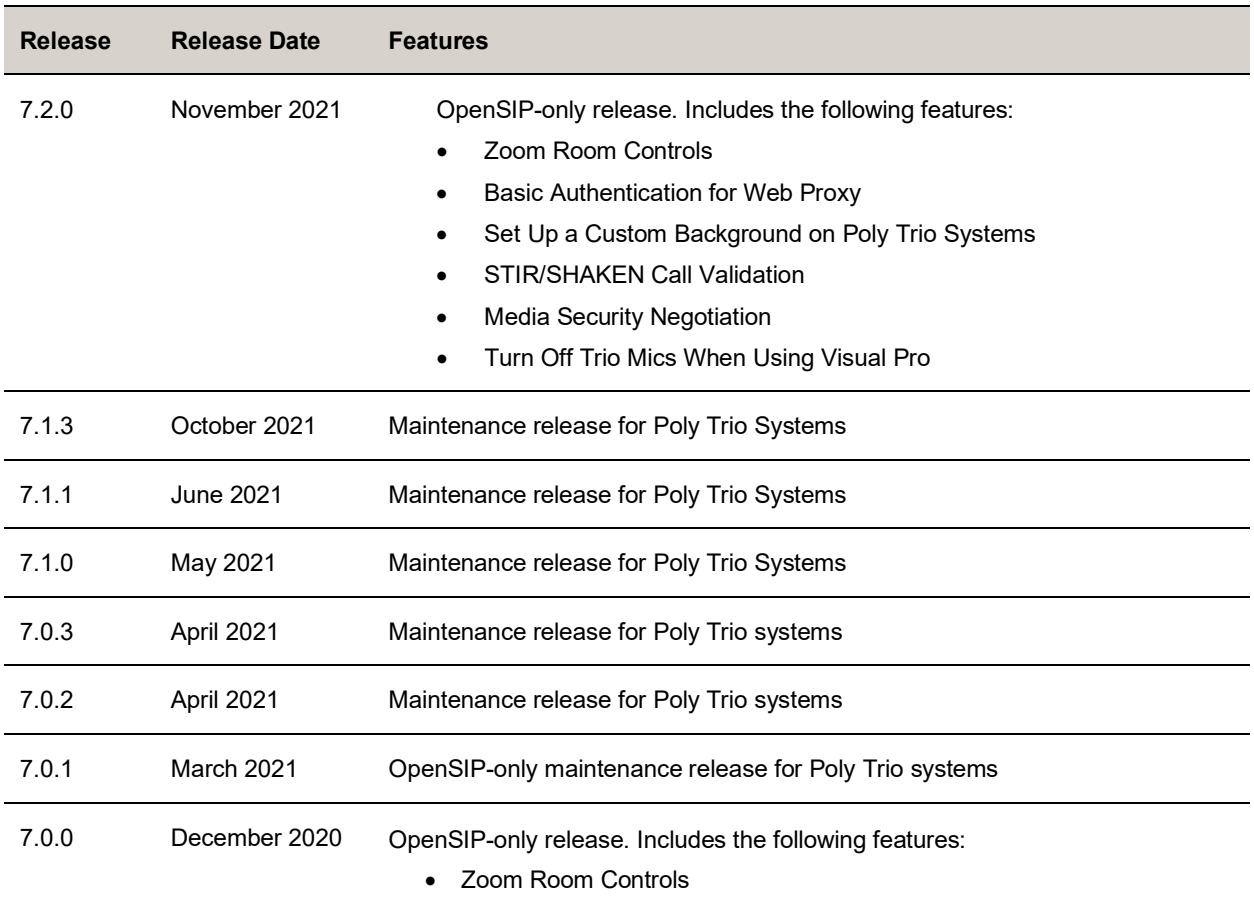

# <span id="page-5-1"></span>**Security Updates**

<span id="page-5-2"></span>Refer to the [Poly Security Center](http://support.polycom.com/PolycomService/support/us/support/documentation/security_center.html) for information about known and resolved security vulnerabilities.

# **UC Software Distributed Files**

You can download the software package for Trio systems in ZIP file format and place the package on a provisioning server to provision your devices. Each software package contains configuration files and a sip. 1d file for each Trio system.

The sip.ld files are model-specific and are as follows:

- Trio 8300: 3111-66800-001.sip.ld
- Trio 8500: 3111-66700-001.sip.ld

● Trio 8800: 3111-65290-001.sip.ld

If you're provisioning your phones centrally using configuration files, download the corresponding resource file and extract the configuration files to the provisioning server. Make sure to maintain the folder hierarchy in the ZIP file.

# *Installing UC Software*

You can install UC Software for Trio systems using a provisioning server. You can also install UC Software on Trio 8500 and Trio 8800, using a USB flash drive.

You can configure features for the Trio system using configuration files on a provisioning server, using the system web interface (Web Configuration Utility), or on the phone's local interface. See the *Poly Trio Solution Administrator Guide* for more information on configuring features.

# *Install Trio Visual+ Software for Trio 8500 and Trio 8800*

The Trio Visual+ accessory provisions and updates automatically from the Trio 8500 or Trio 8800 it's paired with—users typically don't have to interact with the system for manual provisioning and software updates.

The UC Software for the Trio 8500 and Trio 8800 download doesn't include a dedicated executable file for the Trio Visual+.

### **Procedure**

- **»** Delete the part number from the Trio sip.ld file and do one of the following:
	- $\triangleright$  Use the renamed sip. 1d file to install software for both the Trio system and Trio Visual+ accessory.
	- ▶ Copy the Trio file and rename it using the Trio Visual+ part number (3111-66420-001.sip.ld).

## *Installing Trio Visual+ Software for Trio 8300*

To use Trio Visual+ with Trio 8300, you **MUST** provision and update the Trio Visual+ accessory when it's paired with the Trio 8300 system. You must configure the Trio 8300 and stage the software for the Trio Visual+ using a supported provisioning or boot server.

The standard UC software for Trio 8300 download doesn't include a dedicated executable file for the Trio Visual+. You can download the separate Trio 8300 software that includes Trio Visual+ from the Poly [Online Support Center,](https://support.polycom.com/content/support/north-america/usa/en/support/voice/polycom-trio.html) then update the Trio 8300 software with the paired Trio Visual+.

You can upgrade the software of the Trio Visual+ accessory when paired with a Trio 8300 system in the following ways:

- Manual update via a USB flash drive.
- Provisioning or boot server via Trio 8300 as a proxy.

## **Provision and Update Trio Visual+ Paired with Trio 8300 with a USB Flash Drive**

You can store configuration files and settings on a USB flash drive and provision or update Trio Visual+ during normal functioning or in recovery mode. Recovery mode enables you to recover the Trio Visual+ to a normal provisioning state when other methods aren't working or aren't available.

Trio Visual+ supports only File Allocation Table (FAT) file systems, and Poly recommends using FAT32. If other USB devices are attached to Trio Visual+ system, you must remove them and ensure that the Trio Visual+ system correctly recognizes the USB flash drive you want to install from.

If you use a USB flash drive to provision while a centralized provisioning server is in use, the USB configuration files override server settings. When you remove the USB flash drive, the Trio 8300 system returns to settings you configured on the server. Note, however, that the original server settings are subject to device parameter changes initiated by the USB flash drive. The device parameter changes can alter parameters on the provisioning server and change basic provisioning settings.

### **Procedure**

**1** Format a USB flash drive as FAT32. Poly recommends that you use a USB 2.0 flash drive.

If you're using a flash drive that is already formatted, ensure that previous files are deleted from the USB flash drive. The update may fail if the flash drive contains any files other than the update files.

**2** Download the latest Trio 8300 software download from the [Trio 8300 support page.](https://support.polycom.com/content/support/north-america/usa/en/support/voice/polycom-trio/poly-trio-8300.html) The file name format is:

Poly UC Software <version ID> Trio8300 with Visual+ release.zip

- **3** Extract the ZIP file and move the contents to the USB flash drive's root folder. The minimum required configuration files are:
	- Primary configuration file: 000000000000.cfg
	- Trio Visual+ sip.ld: 3111-66420-001.sip.ld
- **4** Insert the USB flash drive into the Trio Visual+, follow the prompt for the Administrator password, and power cycle the device. Allow time for the devices to fully reboot.

### **Pairing the Trio Visual+ via Trio 8300 Configuration**

You can pair a Trio Visual+ accessory to a Trio 8300 system by setting the  $mr.pair.uid parameter to$ the MAC address of the Trio Visual+ accessory.

# <span id="page-7-0"></span>**Products Tested with This Release**

Trio systems and Trio Visual+ accessories are tested with other products. The following list indicates only the products tested for compatibility with this release and isn't a complete inventory of compatible equipment.

Update all your Poly systems with the latest software before contacting Poly support to ensure the issue has not already been addressed by software updates. To view the latest software for your product, see the Current Poly Interoperability Matrix at **Service Policies** in the Poly Online Support Center.

**Note:** If you are using Trio systems with a Polycom RealPresence DMA system, Poly recommends setting the parameter voIPProt.SIP.supportFor100rel="1". For parameter details, see the *Poly Trio*  Solution Administrator Guide at the **Poly Online Support Center**.

**Products Tested with This Release**

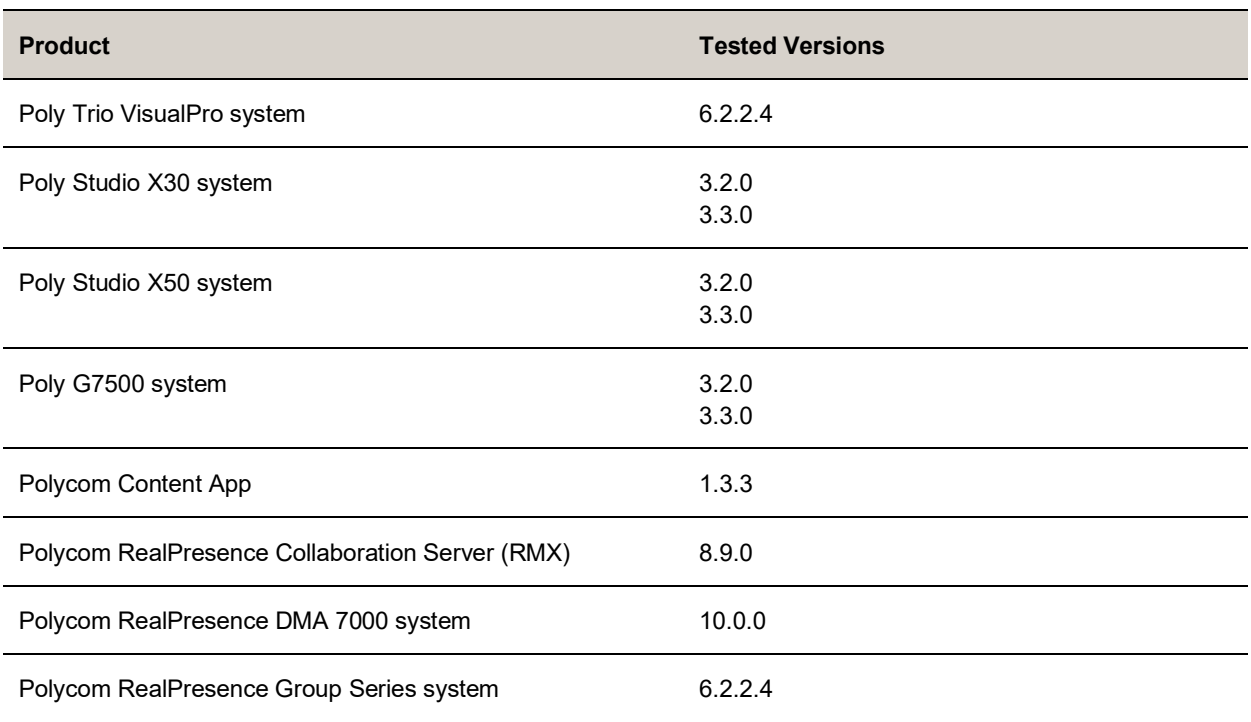

# <span id="page-8-0"></span>**Interoperability**

This section includes information on Trio system server interoperability with partner solutions.

# *Trio Optimized for Zoom Rooms*

Trio 8500 and Trio 8800 systems optimized for Zoom Rooms act as a controller for Zoom Rooms via the system's touch user interface and provide audio for Zoom Room meetings through the built-in speakers and microphones.

This software release runs Zoom Rooms Controller software **5.7.3 (742)** as embedded software. For more information on this Zoom release, see the [Zoom Help Center.](https://support.zoom.us/hc/en-us/articles/115002873526-New-Updates-for-Zoom-Rooms-Android-Controller)

For the latest setup instructions, see the *Integrating Poly Trio Systems with Zoom Rooms Solution Guide* at [Poly Solutions for Zoom Environments.](https://support.polycom.com/content/support/north-america/usa/en/support/strategic-partner-solutions/zoom/zoom-video.html)

# *Poly Partner Solution Support*

The following table lists solution partners supported by Trio and the UC Software version required to support each partner solution. For more information about Poly partner environments, see Strategic [Partner Solutions.](https://support.polycom.com/content/support/north-america/usa/en/support/strategic-partner-solutions.html)

## *Recommended Third-Party USB Cable Extenders*

Poly has successfully tested the following USB extender with Trio 8500 and Trio 8800 systems:

● [Icron USB 2.0 Ranger 2301](http://www.icron.com/products/icron-brand/usb-extenders/cat5/usb-2-0-ranger-2301/)

## *Trio System Server Interoperability*

The following tables list the server interoperability supported on Trio systems and the feature capabilities supported for each server.

#### **Trio Solution Interoperability with Polycom RealPresence Platform**

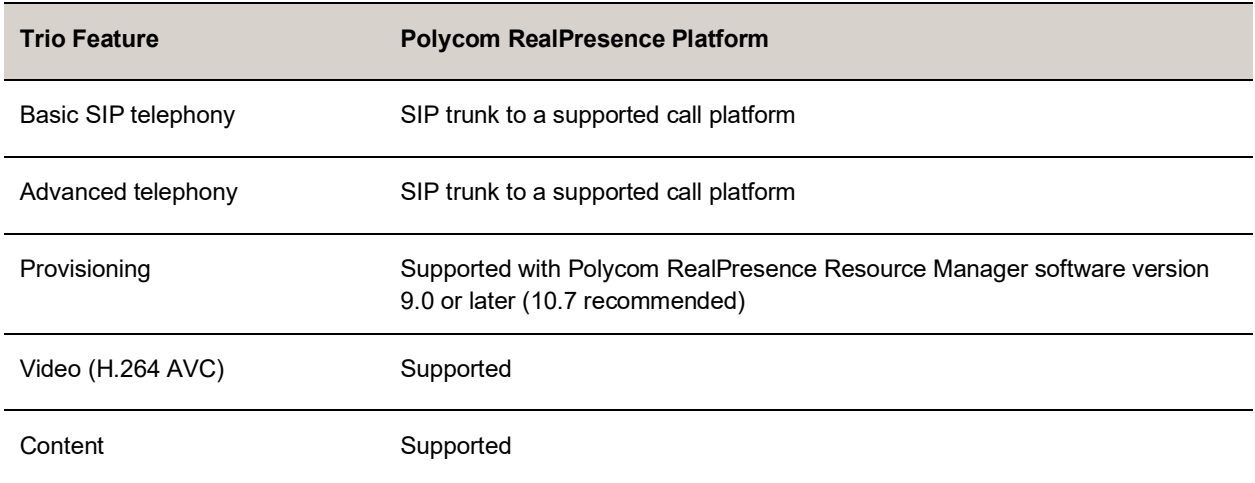

#### **Trio Solution Interoperability with BroadSoft**

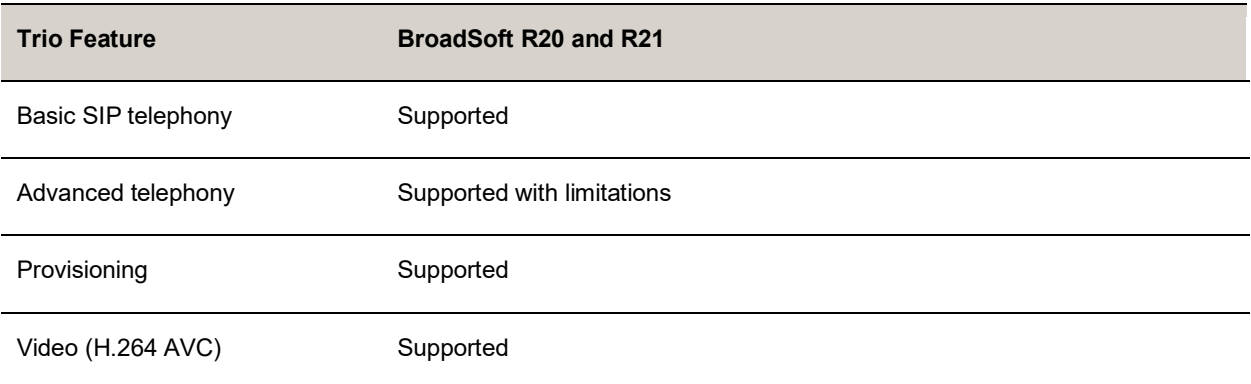

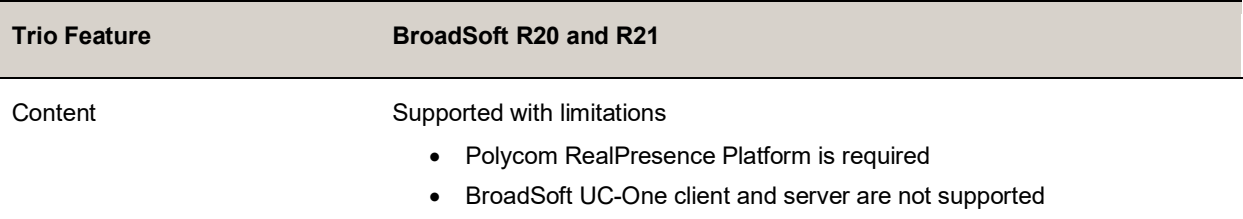

#### **Trio Solution Interoperability with Cisco Unified Communications Manager**

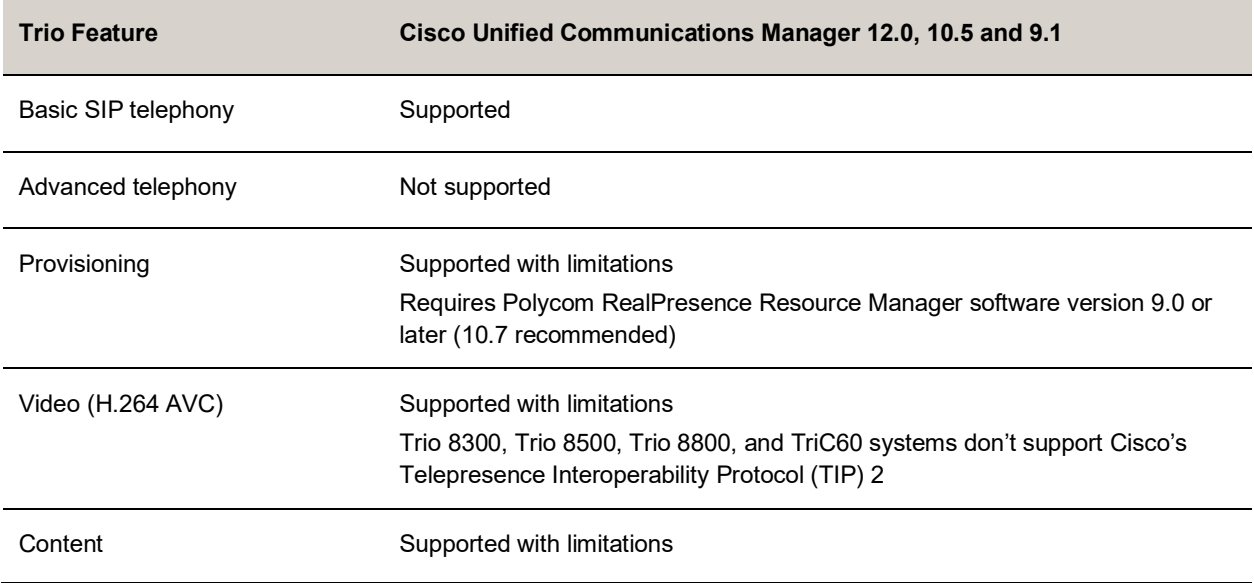

### **Trio Solution Interoperability with Avaya Aura Communication Manager**

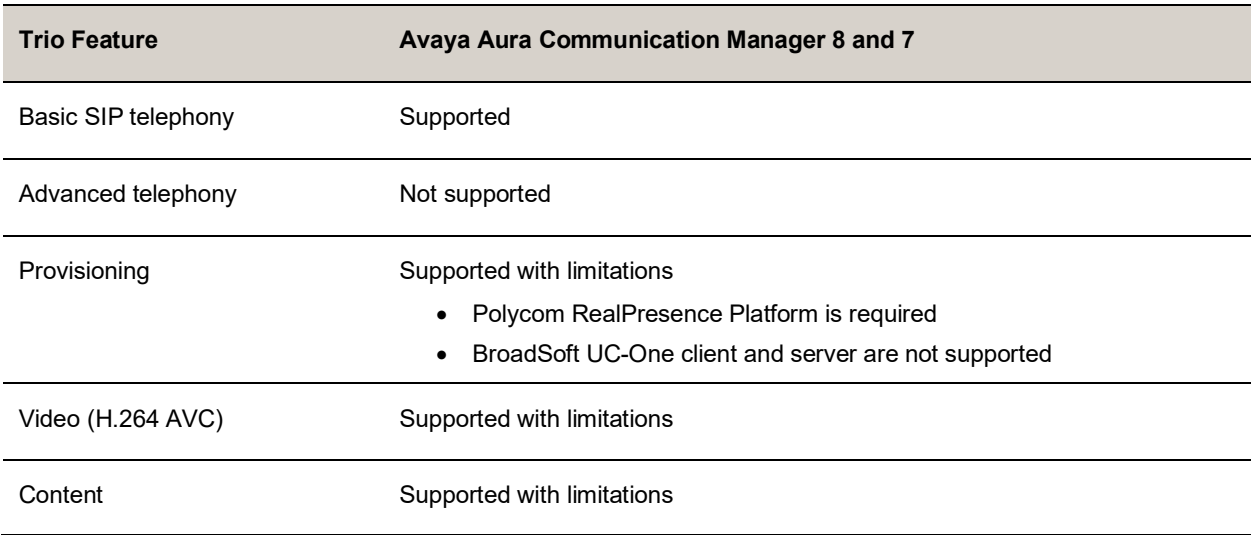

**Note:** Poly supports SIP telephony feature interoperability with Avaya Aura Communication Manager and Avaya Aura Session Manager following published standards, including IETF Requests for Comments (RFCs) and internet drafts last validated by Avaya in March 2019 contingent on Avaya allowing SIPcompliant third-party endpoints to register and interoperate with its call platforms.

### *Microsoft Support*

Poly support for Microsoft features varies by product.

Trio 8800 Collaboration Kits, Trio 8500 Collaboration Kits, the Trio VisualPro accessory, and the Trio Visual+ accessory are not supported or qualified by Microsoft. As determined by Microsoft and Poly, the only supported way to connect Trio 8800 Collaboration Kits, Trio 8500 Collaboration Kits, Trio Visual+ accessories, or Trio VisualPro systems with Microsoft Teams is through Poly RealConnect.

**Note:** When you set a Trio system's base profile to MSTeams, Microsoft controls the software experience and performance on the Trio system.

Send all feedback and queries to Microsoft. For any issues regarding Microsoft Teams on your Trio system, go to the [Microsoft Teams User Feedback Forum.](https://microsoftteams.uservoice.com/)

### **Microsoft Environment Interoperability**

The following table lists Microsoft environments supported by Trio 8500 and Trio 8800 systems and the Trio 8500 or Trio 8800 Collaboration Kits that include the Poly Trio Visual+ system and a supported camera. This also applies to Trio 8500 and Trio 8800 systems when paired with a Trio VisualPro accessory and a supported camera.

**Important:** Poly doesn't support Microsoft features in this release. The Microsoft Teams application loaded with this release is for testing purposes only.

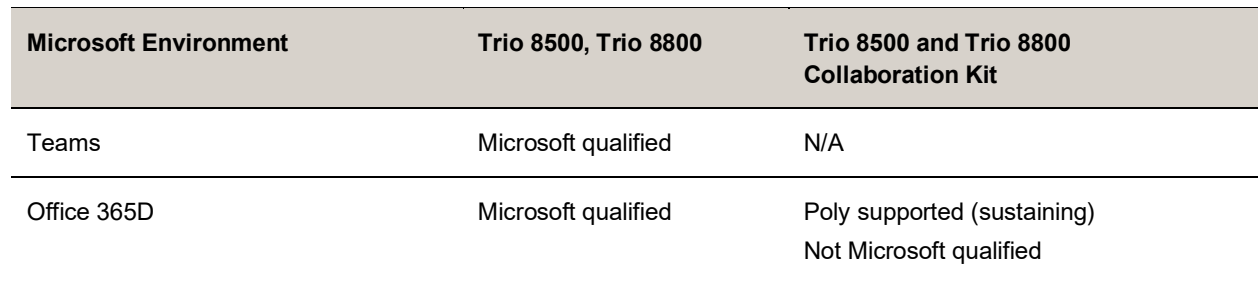

#### **Supported Microsoft Environments**

### **Microsoft Teams Support**

Trio 8500 and Trio 8800 systems support Microsoft Teams, which provides a high-quality audio experience in the conference room for subscribers of Microsoft Teams. Trio systems act as a controller for Microsoft Teams Rooms via the system's touch user interface and provide audio for Teams meetings through the built-in speakers and microphones.

To check your software version, go to **Settings** > **Device Settings** > **Status** > **Platform** > **Microsoft Components** while in the Teams base profile.

The following tables list the supported Microsoft component versions included in this release.

**Note:** Poly doesn't support Microsoft features in this release. The Microsoft Teams application loaded in this release is for testing purposes only.

#### **Microsoft Teams Component Versions in Trio 8500 and Trio 8800**

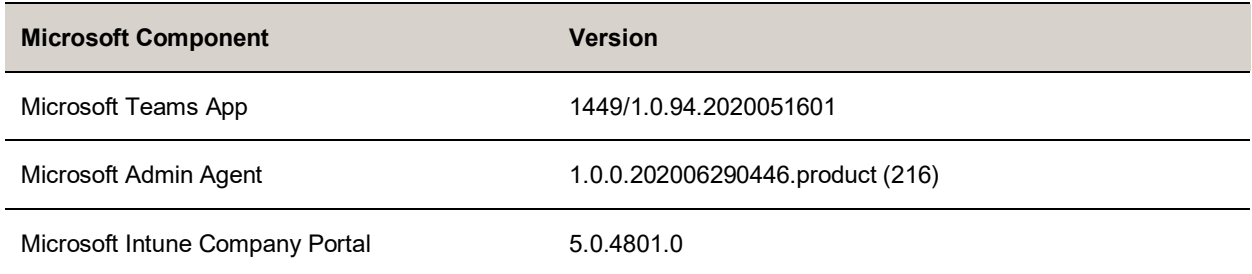

# <span id="page-12-0"></span>**Resolved Issues**

**Note:** Starting with UCS 7.2.0, issue IDs have the format VOICE-XXXXX. If you're tracking an issue with an ID in the old format (EN-XXXXXX), you can continue to use this number to reference your issue when working with Poly Support,

The following table lists resolved issues in this release for Poly Trio systems.

**Note:** These release notes do not provide a complete listing of all resolved issues that are included in the software. User experience updates, performance fixes, and enhancements may not be included. In addition, the information in these release notes is provided as-is at the time of release and is subject to change without notice.

#### **Resolved Issues**

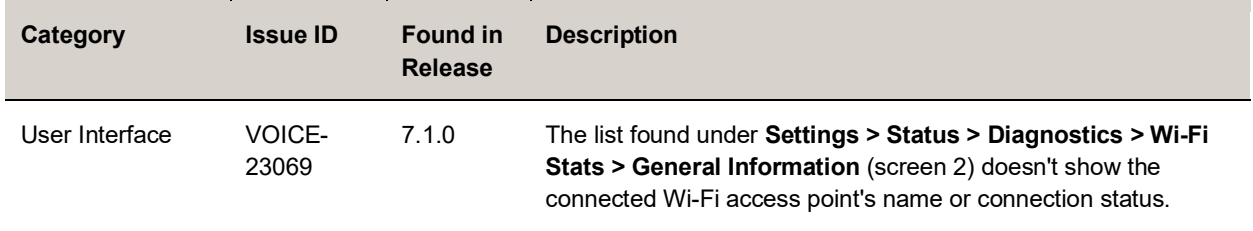

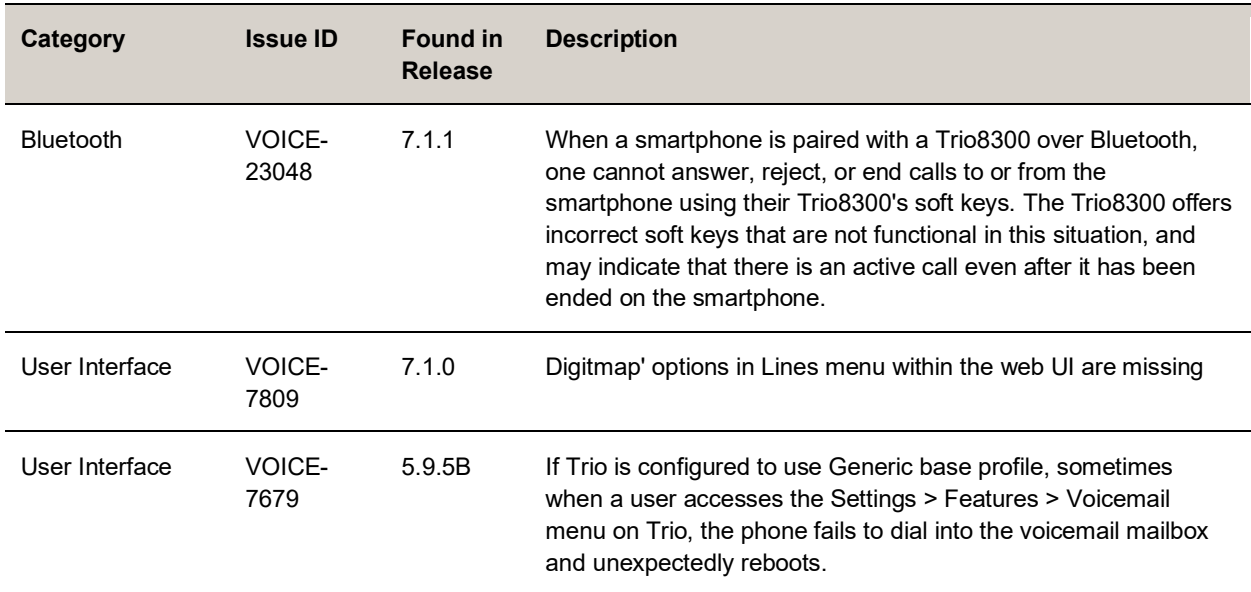

# <span id="page-13-0"></span>**Known Issues**

The following table lists known issues and suggested workarounds included in this release for Poly Trio systems.

Upgrade the Poly Trio system with the latest software before contacting Poly Support to ensure the issue has not already been addressed by software updates.

**Note:** These release notes do not provide a complete listing of all known issues that are included in the software. Issues not expected to significantly impact customers with standard voice and video conferencing environments may not be included. In addition, the information in these release notes is provided as-is at the time of release and is subject to change without notice.

Microsoft controls the software experience and performance of Poly Trio systems configured for Microsoft Teams. For any issues regarding [Microsoft Teams](https://microsoftteams.uservoice.com/) on your Poly Trio system, visit the Microsoft Teams [User Feedback Forum.](https://microsoftteams.uservoice.com/)

### **Known Issues**

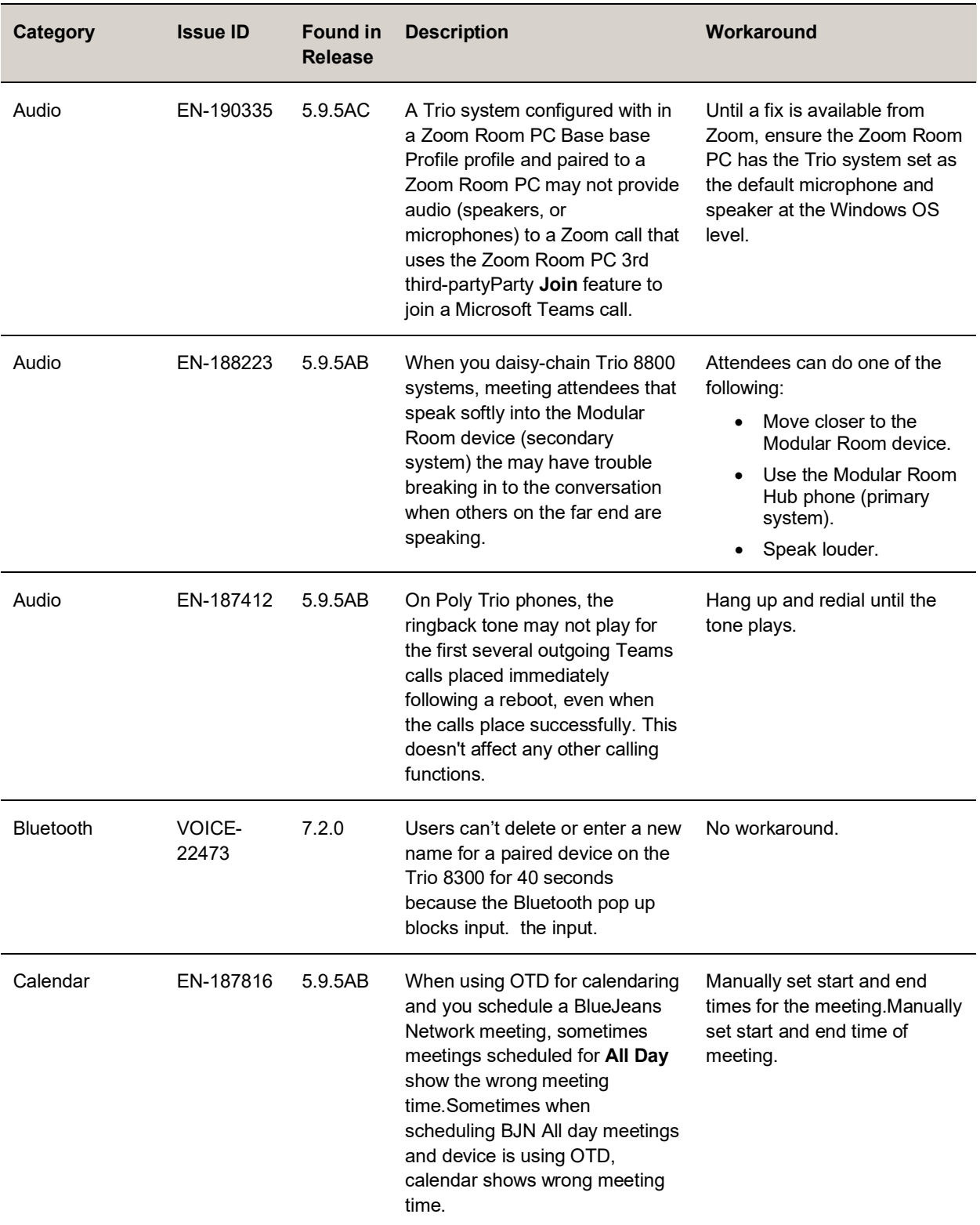

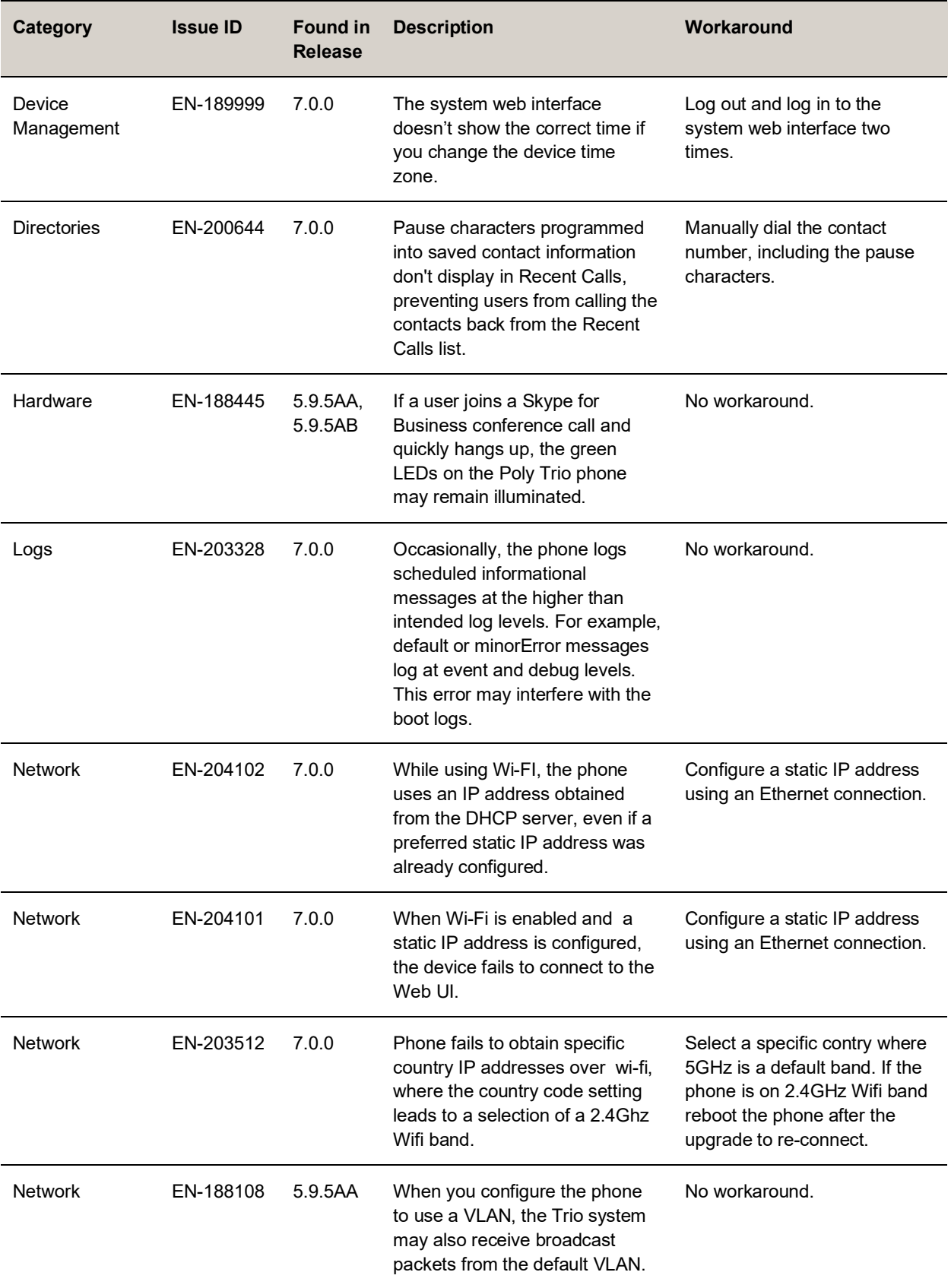

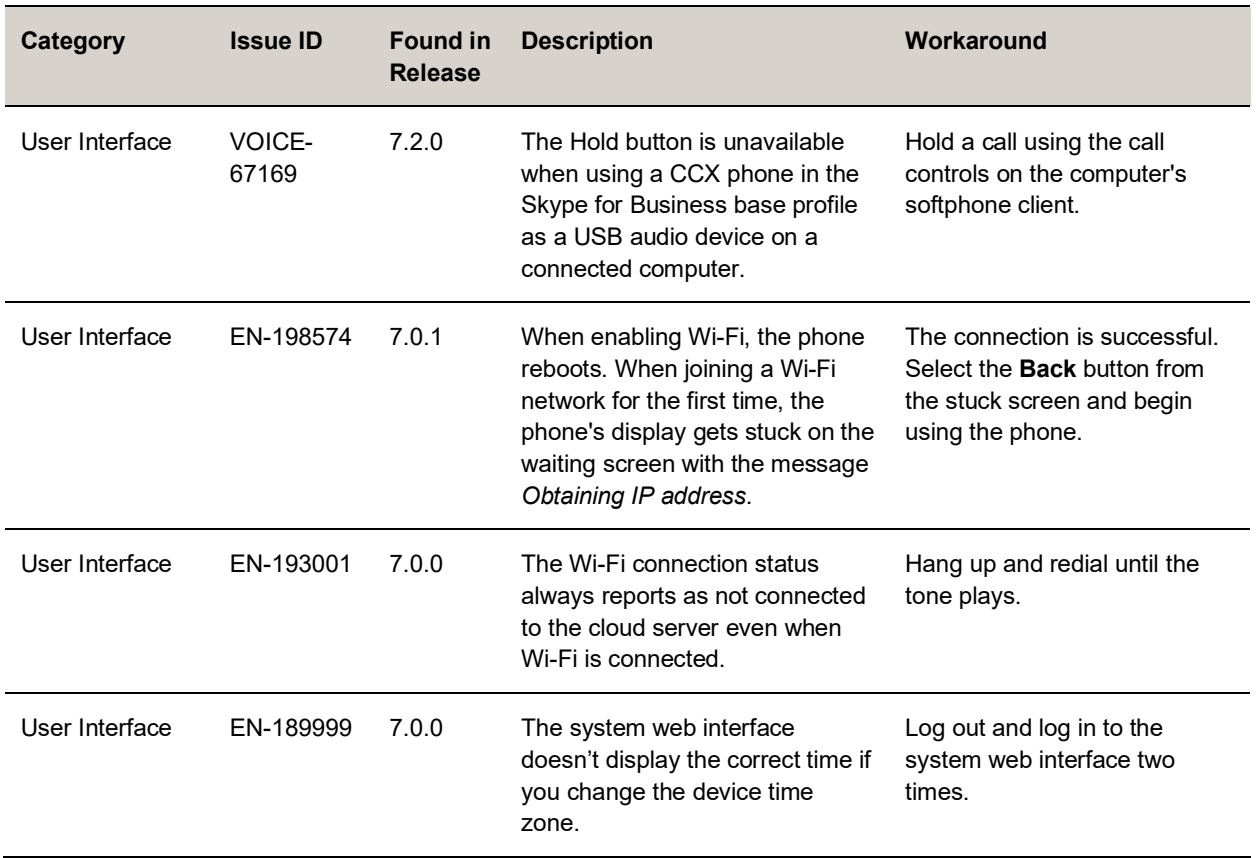

# <span id="page-16-0"></span>**Get Help**

For more information about installing, configuring, and administering Poly/Polycom products or services, go to th[e Poly Online Support Center.](https://support.polycom.com/)

## *Related Poly and Partner Resources*

See the following sites for information related to this product.

- The [Poly Online Support Center](https://support.polycom.com/) is the entry point to online product, service, and solution support information including Video Tutorials, Documents & Software, Knowledge Base, Community Discussions, Poly University, and additional services.
- The [Poly Document Library](https://documents.polycom.com/) provides support documentation for active products, services, and solutions. The documentation displays in responsive HTML5 format so that you can easily access and view installation, configuration, or administration content from any online device.
- The [Poly Community](https://community.polycom.com/) provides access to the latest developer and support information. Create an account to access Poly support personnel and participate in developer and support forums. You can find the latest information on hardware, software, and partner solutions topics, share ideas, and solve problems with your colleagues.
- The [Poly Partner Network](https://www.poly.com/us/en/partners) is a program where resellers, distributors, solutions providers, and unified communications providers deliver high-value business solutions that meet critical customer needs, making it easy for you to communicate face-to-face with the applications and devices you use every day.
- The [Poly Services](https://www.polycom.com/content/www/en/collaboration-services.html) help your business succeed and get the most out of your investment through the benefits of collaboration.

# <span id="page-17-0"></span>**Privacy Policy**

Poly products and services process customer data in a manner consistent with the [Poly Privacy Policy.](https://www.poly.com/us/en/legal/privacy) Please direct comments or questions to [privacy@poly.com.](mailto:privacy@poly.com)

# <span id="page-17-1"></span>**Copyright and Trademark Information**

© 2021 Plantronics, Inc. All rights reserved. No part of this document may be reproduced, translated into another language or format, or transmitted in any form or by any means, electronic or mechanical, for any purpose, without the express written permission of Plantronics, Inc.

Plantronics, Inc. (Plantronics + Polycom, Now together as Poly) 345 Encinal Street Santa Cruz, California 95060

Poly and the propeller design are trademarks of Plantronics, Inc. All other trademarks are the property of their respective owners.